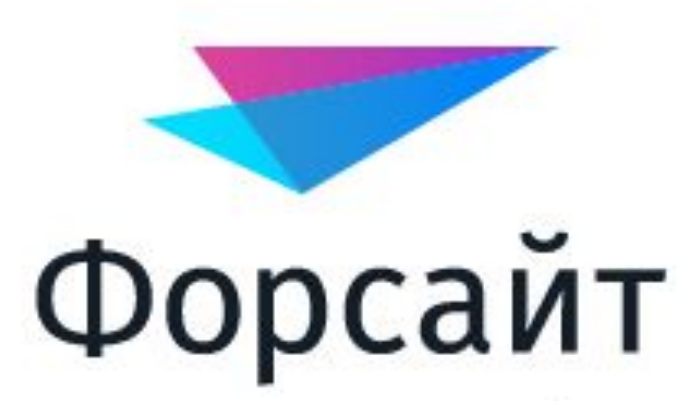

Аналитическая платформа

### Скользящее среднее

Работу выполнила: Кофман Снежана, БИН - 16

### Скользящее среднее

 Применяют к значениям ряда метод «*Скользящее среднее*». Входит в группу «*Сглаживание*»

 Метод скользящего среднего основан на представлении ряда в виде суммы достаточно гладкого тренда и случайной компоненты. В основе метода лежит идея локального приближения тренда полиномом не очень высокой степени.

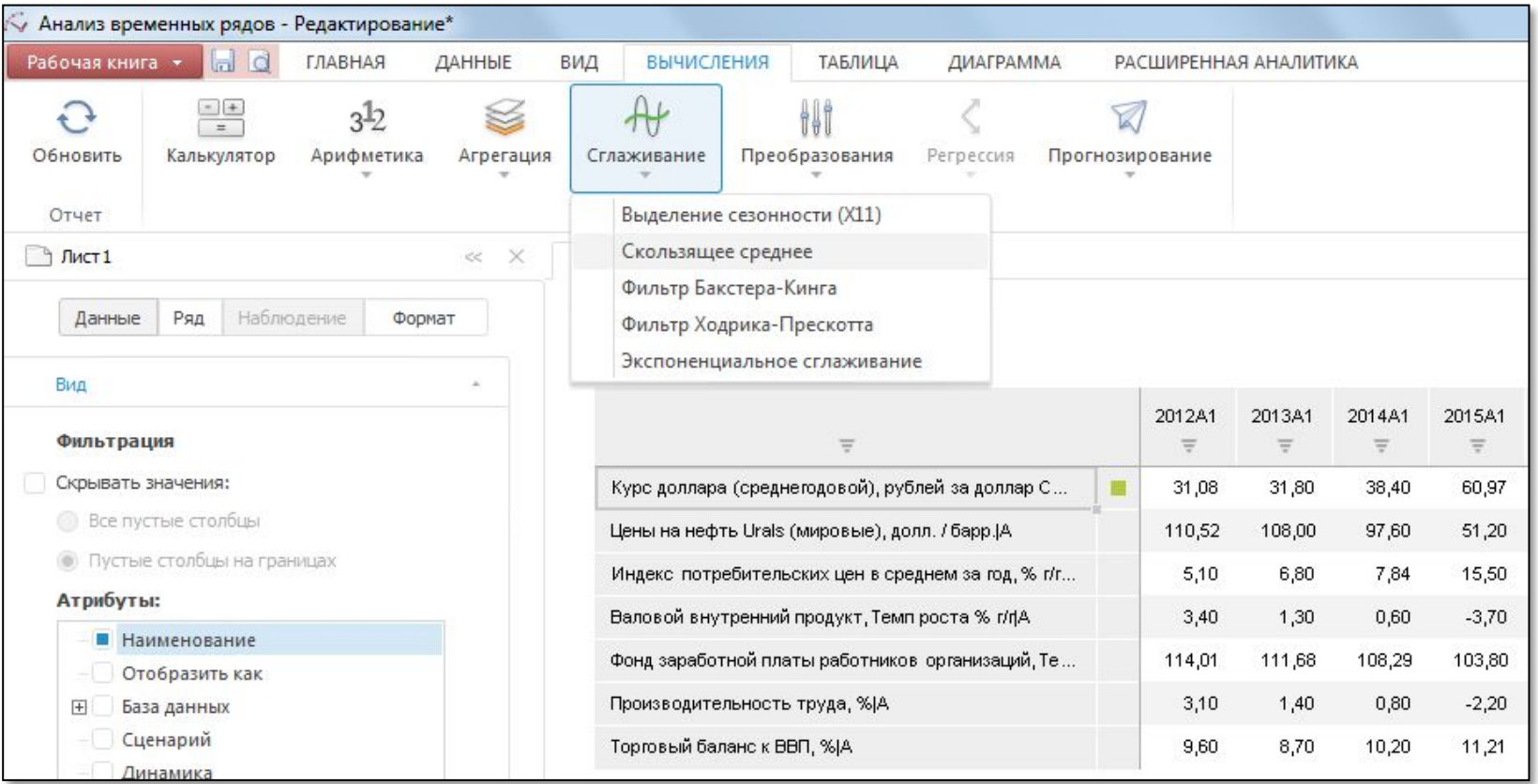

### Применение метода

 После применения метода в рабочей книге на основе каждого выделенного ряда будет создан вычисляемый ряд с наименованием вида «*Скользящее среднее (<Имя\_Ряда>)*», содержащий результаты расчета. Например:

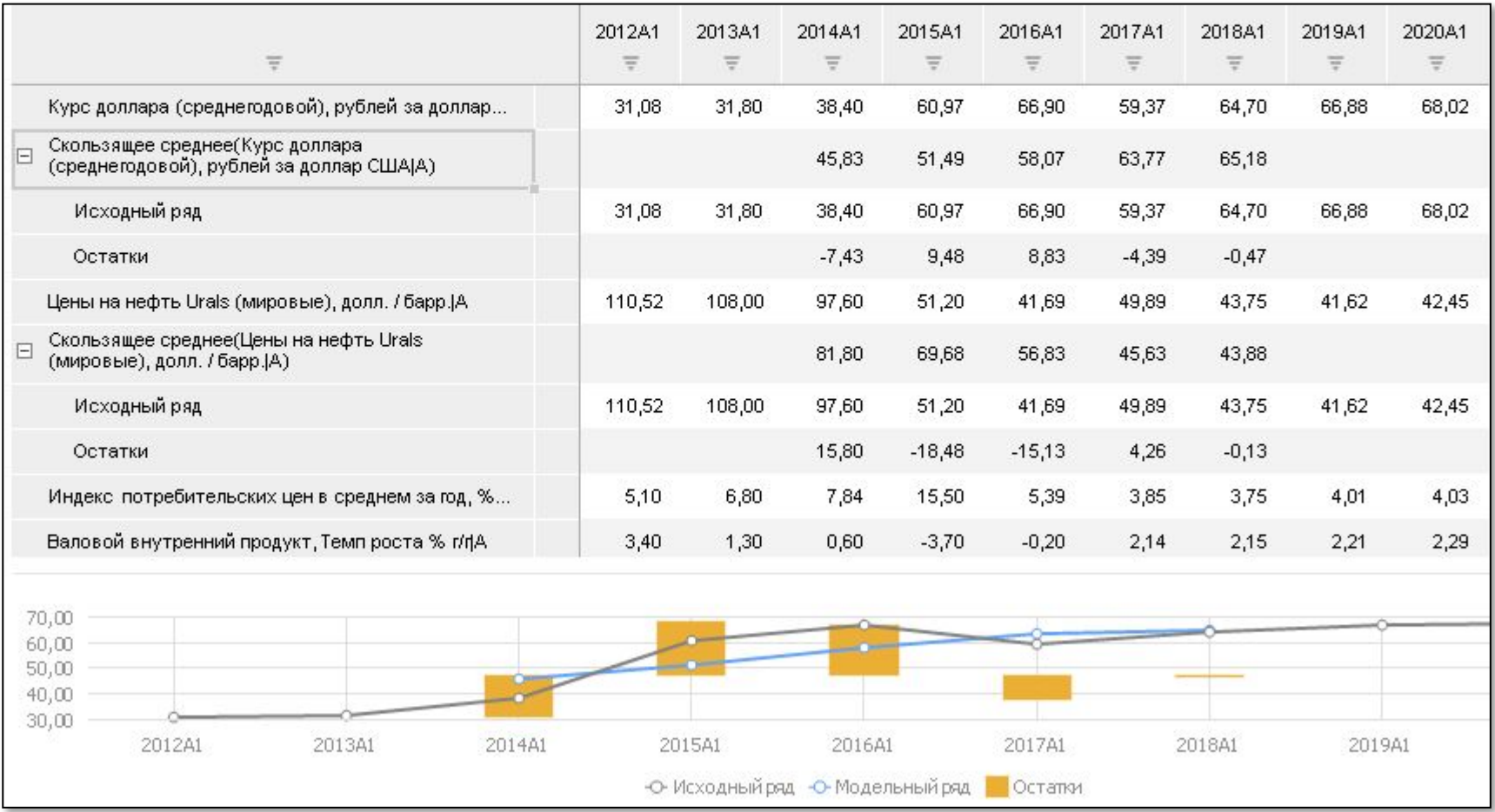

# Настройка параметров

Для настройки параметров расчёта используйте вкладку «**Параметры**» на боковой панели.

• Отображение вкладки

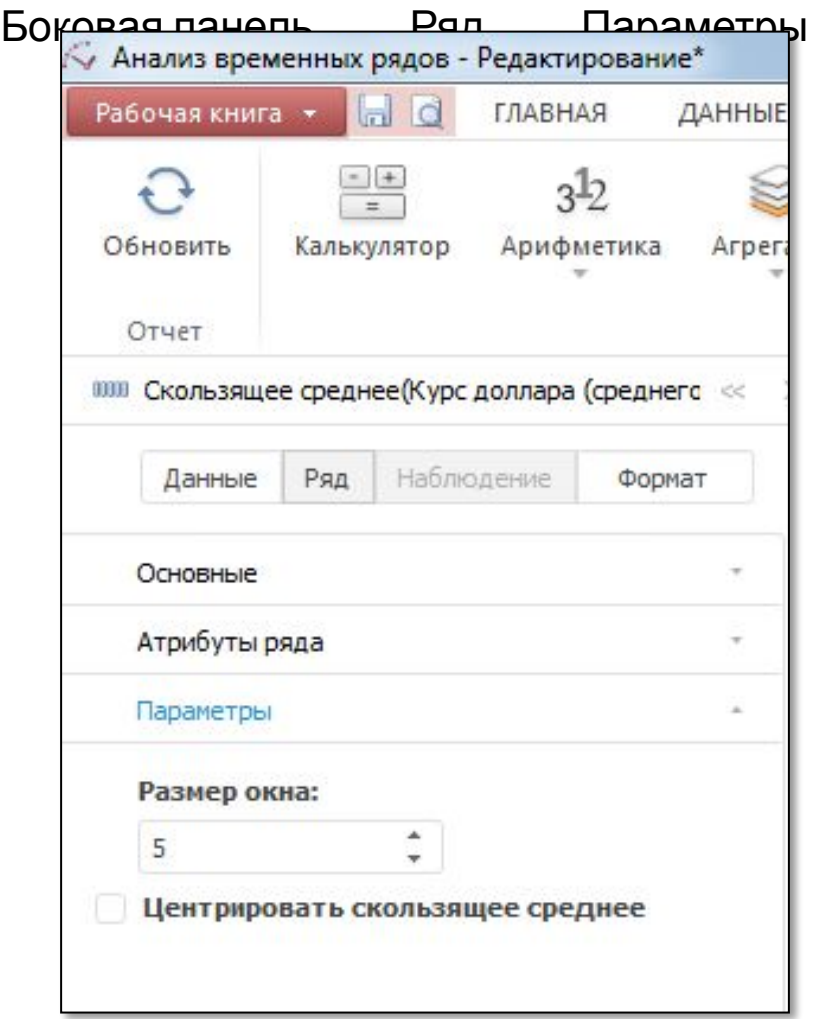

### Параметры метода

#### **• Размер окна**

Интервал времени, на котором рассчитывается среднее значение элементов. Чем больше размер окна, тем более «гладкий» получается ряд. По умолчанию размер окна - «5».

Если размер окна больше числа наблюдений ряда, то расчет прерывается.

Вычисляемый ряд будет заполнен пустыми значениями, и в ячейке с заголовком будет отображен красный уголок со всплывающей подсказкой: «*Размер окна должен быть меньше или равен числу наблюдений*»;

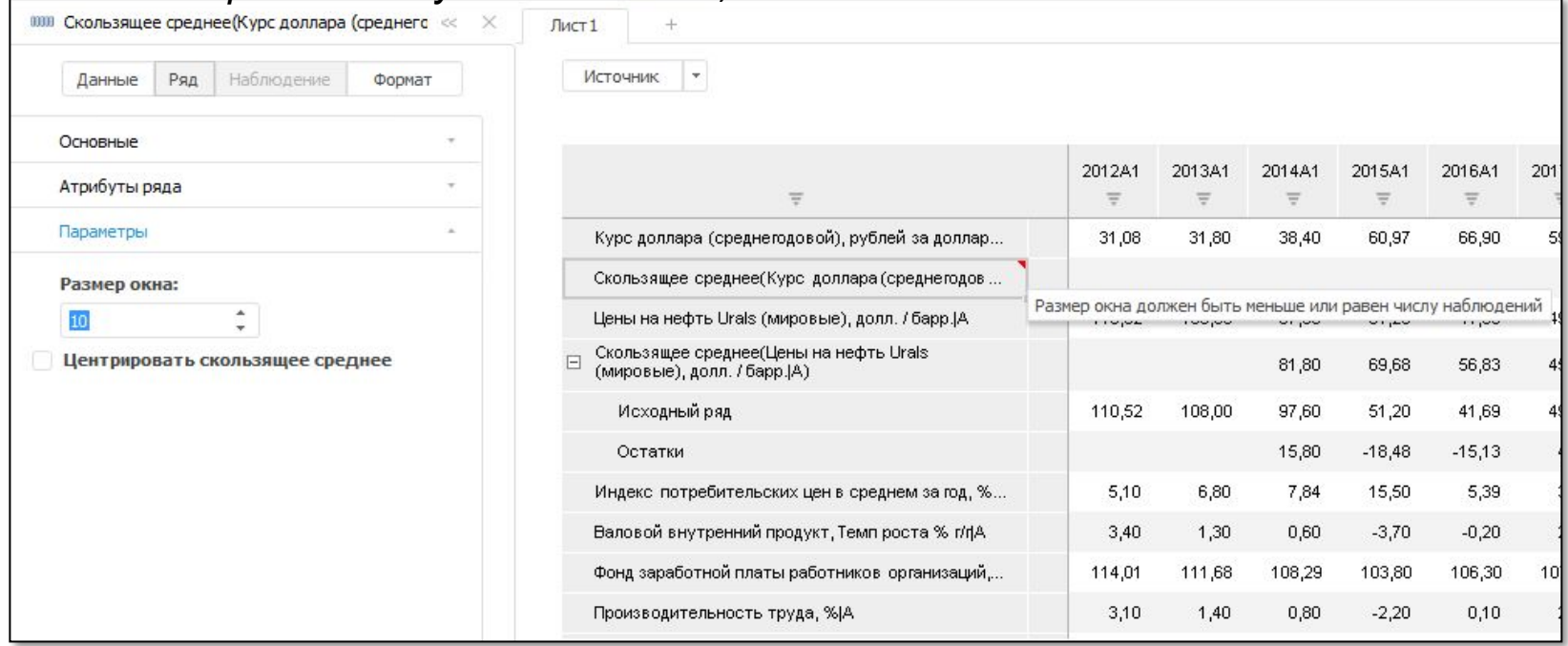

### Параметры метода

#### **• Центрировать скользящее среднее**

Если флажок установлен, то для расчёта сглаженных значений применяется метод центрирования. Метод актуально использовать при четном размере окна.

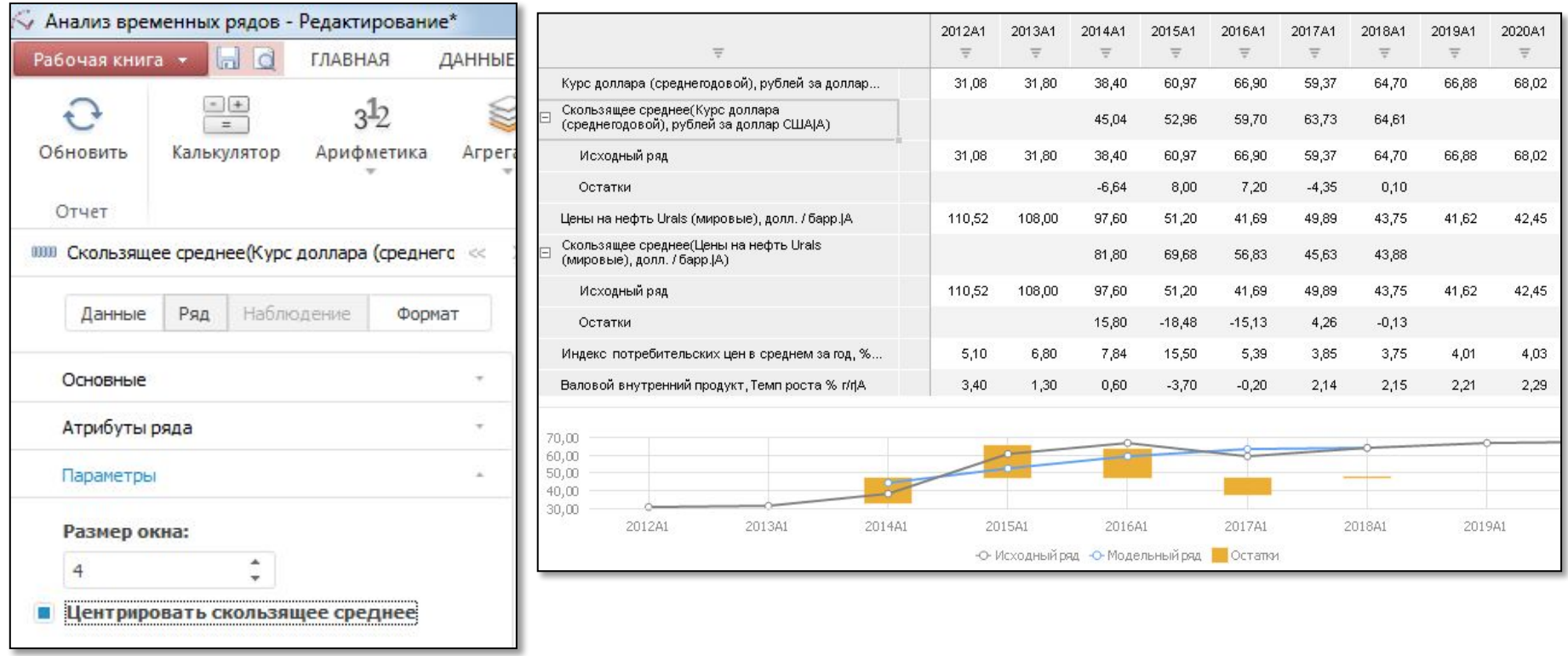

*Примечание.* Центрированием называют такой вид построения, когда среднее скользящее устанавливают в центр временного периода, который оно охватывает.

## СПАСИБО ЗА ВНИМАНИЕ!

### Форсайт Аналитическая платформа